Dreamweaver Web Design

Electronic Portfolios in the Classroom

**Mid East Suffolk Teacher Center** Design Your Own Staff Development Grant Program

## **Day 3--Monday, November 17, 2008**

#### **4:00 to 4:30 p.m. – Dreamweaver Review**

- 1. Review--How to set up and manage a site
- 2. Links—External and Internal, E-Mail links
- 3. Creating PDF Files from a Word document
- 4. Uploading to the WWW

#### **4:30 to 6 p.m. – Creating your Website**

- 1. Decide on a project and set up a site—Minimum 3 pages
- 2. You can choose an electronic portfolio concept if you don't have any idea and include a home page for one of your classes, links that they can visit, and contact information. (Home, Links, Contact)
- 3. Locate images on the WWW and save them to the appropriate folder

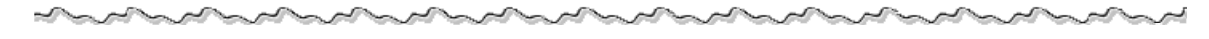

### **6:00 to 6:45 p.m. -- Break**

# **6:45 to 9 p.m. – Completing your Website**

- 1. Finish a three-page site that should include images, links, and text.
- 2. You can choose to upload to the web if you so desire (not mandatory)
- 3. Complete the online evaluation before leaving the class
- 4. Certificates awarded